### **Bezpečnost**

Zkontrolujte, zda napájecí napětí domácí sítě odpovídá napětí, které je uvedeno na identifikačním štítku na zadní straně přijímače. Používáte-li k odpojení zařízení síťovou zástrčku, nástěnnou zásuvku nebo prodlužovačku, musejí zůstat snadno přístupné.

Světelný indikátor je u některých modelů umístěn na straně televizního přijímače. Nepřítomnost světelné indikace na přední straně proto neznamená, že je televizní přijímač zcela odpojen od síťového napájení. Chcete-li televizní přijímač zcela odpojit, musíte vytáhnout síťovou zástrčku.

Součásti televizního přijímače jsou citlivé na teplo. **Maximální teplota okolí** nesmí překročit **35 °C**. Nezakrývejte větrací otvory na zadní nebo na bočních stranách televizního přijímače. Ponechte kolem zařízení dostatek prostoru, aby bylo zajištěno odpovídající větrání. Instalujte zařízení v dostatečné vzdálenosti od zdrojů tepla (krb apod.) a od zařízení vytvářejících silná magnetická nebo elektrická pole.

**Vlhkost** v místnosti, kde je televizní přijímač instalován, nesmí překročit **75%**. Při přemístění televizního přijímače z chladného prostoru do teplejšího může dojít ke kondenzaci par na obrazovce (a některých součástkách uvnitř přijímače). Než televizní přijímač opět zapnete, nechte sražené páry odpařit.

K zapnutí televizního přijímače nebo k přechodu do pohotovostního režimu lze použít tlačítko O nebo **POWER/** $\circ$  na televizním přijímači nebo tlačítko  $\circ$ na dálkovém ovladači. Jestliže víte, že **nebudete televizor delší dobu sledovat**, odpojte jej zcela vytažením zástrčky ze síťové zásuvky.

Doporučujeme, abyste během **bouřek** odpojili televizní přijímač ze síťové zásuvky a vytáhli konektor anténního přívodu, aby případné elektrické nebo elektromagnetické výboje nemohly zařízení poškodit. Z tohoto důvodu mějte **zásuvku síťového napájení a anténního přívodu** vždy dobře přístupné, aby je bylo možné v případě potřeby **odpojit**.

**Ihned vytáhněte** televizní přijímač ze zásuvky, jakmile ucítíte **zápach spáleniny** nebo **kouře**. Nikdy a za žádných okolností televizní přijímač sami neotevírejte, protože hrozí **nebezpečí úrazu elektrickým proudem**.

### **VAROVÁNÍ**

Toto zařízení je určeno pouze pro domácí využití a nemělo by být používána jinak, například v jiném prostředí než domácím nebo v komerčním prostředí.

Je-li poškozen externí ohebný kabel nebo šňůra tohoto zařízení, měl by být vyměněn výrobcem, servisním technikem výrobce či jinou kvalifikovanou osobou, aby nedošlo k žádnému nebezpečí.

K zajištění řádné ventilace ponechte okolo televizoru více než 10 cm volného prostoru. Ventilační otvory by neměly být zablokovány předměty, jako jsou noviny, ubrusy, záclony apod.

Zařízení by nemělo být vystaveno kapající nebo stříkající vodě a neměly by se na něj pokládat předměty s tekutinami, jako jsou vázy.

Baterie (bateriový zdroj nebo vložené baterie) by neměly být vystaveny působení nadměrného tepla, jako je sluneční záření, oheň apod.

Nevystavujte toto zařízení působení deště nebo vlhkosti, aby se snížilo nebezpečí vzniku požáru nebo úrazu elektrickým proudem.

Televizor nikdy neumisťuite do nestabilní polohy. Televizor může spadnout a způsobit zranění nebo smrt osob. Mnoha zraněním, zejména zraněním dětí, lze zabránit dodržováním snadných opatření, jako isou:

- Používejte pouze takové skříňky nebo stojany, které jsou doporučeny výrobcem televizoru.
- Používejte pouze takový nábytek, který televizor bezpečně udrží.
- Zajistěte, aby televizor nepřečníval okraj podpůrného nábytku.
- Umisťujete-li televizor na vysoký nábytek (například policové skříně nebo knihovny), vždy televizor i nábytek připevněte ke vhodné podpoře.
- Nepokládejte televizor na ubrus ani jiné materiály, které lze umístit mezi televizor a podpůrný nábytek.
- Poučte děti o nebezpečí, které by vzniklo, pokud by lezly na nábytek a chtěly dosáhnout na televizor nebo jeho ovládací prvky.

Pokud si svůj stávající televizor ponecháte a umístíte jej na jiné místo, je výše uvedených opatření také třeba dbát.

> Zařízení s tímto symbolem je elektrické zařízení třídy II nebo je vybaveno dvojitou

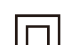

izolací. Bylo navrženo tak, že není vyžadováno bezpečnostní připojení k uzemnění. Zařízení

bez tohoto symbolu je elektrické zařízení třídy I. Zařízení musí být připojeno k síťové napájecí zásuvce s ochranným uzemněním.

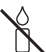

Svíčky a jiné otevřené plameny udržujte vždy v dostatečné vzdálenosti od tohoto zařízení, aby nedošlo ke vzniku a šíření požáru.

Zařízení je třeba v souladu s instalačními pokyny bezpečně připevnit na podlahu nebo zeď, aby nedošlo ke zranění.

### **Televizní obrazovka**

Televizní obrazovka tohoto zařízení je vyrobena ze skla. Proto se při upuštění na zem nebo při nárazu jiných výrobků může rozbít.

Televizní obrazovka je vyrobena pomocí nejnovějších technologií a vyznačuje se jemně vykreslenými detaily obrazu. Příležitostně se na obrazovce může objevit několik neaktivních pixelů v podobě nehybných modrých, zelených nebo červených bodů. Tento jev nemá vliv na výkon výrobku.

### **Údržba**

Česky

K čištění obrazovky používejte čisticí prostředky na sklo, k čištění ostatních částí zařízení používejte měkký hadřík a jemný čisticí prostředek.

**Důležité upozornění:** Používání silných mycích prostředků, přípravků na bázi alkoholu nebo abrazivních prostředků může poškodit obrazovku.

Větrací otvory vzadu a po stranách pravidelně čistěte od prachu. Používání rozpouštědel, přípravků na bázi alkoholu nebo abrazivních prostředků může televizní přijímač poškodit. Vnikne-li nějaký předmět nebo kapalina do zařízení, zařízení ihned odpojte ze zásuvky a nechte ho zkontrolovat autorizovaným technikem. Zařízení nikdy sami neotevírejte, protože hrozí riziko úrazu nebo poškození zařízení.

#### **Předpisy týkající se elektrostatických výbojů**

Toto zařízení splňuje kritéria ochrany proti elektrostatickým výbojům. Pokud zařízení v režimu připojení pomocí ethernetu neobnoví následkem elektrostatického výboje svou činnost, je nutný zásah uživatele.

### **Zavěšení televizního přijímače na zeď**

#### **Varování: Tato činnost vyžaduje spolupráci dvou osob.**

K zajištění bezpečné instalace dodržujte následující bezpečnostní pokyny:

- Ověřte si, zda má zeď dostatečnou nosnost, aby unesla televizní přijímač a montážní držák k jeho upevnění.
- Řiďte se návodem k montáži, který je přiložen k držáku pro montáž na zeď. U některých modelů je před montáží na zeď nutné na zadní části přijímače zašroubovat hexagonální šrouby VESA pro montáž na zeď dodávané s přijímačem do matic držáku pro upevnění na zeď.
- Televizní přijímač musí být instalován na svislou stěnu.
- K montáži vždy používejte šrouby vhodné pro konkrétní materiál zdi.
- Kabely televizního přijímače vždy veďte tak, abyste na ně nemohli šlápnout ani o ně klopýtnout.

I zde platí všechny ostatní bezpečnostní pokyny a informace vztahující se k našim televizním přijímačům.

### **Návod k použití pro více výrobků**

Funkce popsané v tomto návodu se vztahují k většině modelů. Některé funkce však nemusí být u některých televizorů k dispozici nebo televizor může mít funkce, které nejsou v tomto návodu popsány. Obrázky obsažené v tomto návodu se mohou od skutečného výrobku lišit. Dívejte se vždy na skutečný výrobek.

### **Informace pro uživatele o likvidaci starého zařízení a baterií**

#### **[Evropská unie]**

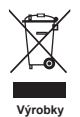

Tyto symboly oznamují, že elektrické nebo elektronické zařízení a baterie nemohou být po ukončení doby životnosti likvidovány spolu s domovním odpadem. Tyto výrobky by měly být předávány příslušným sběrným dvorům k recyklaci nebo řádné likvidaci elektrických nebo elektronických zařízení a baterií pro obnovu a recyklaci v souladu s vnitrostátními právními předpisy a směrnicemi 2012/19/EU, 2006/66/EC a 2008/12/EC.

Ph

**Poznámka:** 

**Baterie**

Správnou likvidací těchto výrobků pomáháte chránit přírodní zdroje a zabraňujete potenciálnímu negativnímu dopadu na okolní prostředí, lidské zdraví, které může být ohroženo nesprávným nakládáním s odpadem těchto výrobků.

K získání více informací o sběrných dvorech a recyklaci těchto výrobků prosím kontaktujte váš místní městský úřad, instituce zabývající se domovním odpadem nebo prodejce u kterého jste výrobek zakoupili.

Označení Pb pod symbolem baterií oznamuje, že baterie obsahují olovo.

Za nesprávnou likvidaci tohoto odpadu můžete být potrestáni v souladu s vnitrostátními právními předpisy.

#### **[Obchodní uživatelé]**

Jestliže si budete tento výrobek přát zlikvidovat kontaktujte prosím vašeho dodavatele a ujistěte se o termínech a podmínkách obchodního kontraktu.

#### **[Země mimo Evropskou unii]**

Tyto symboly jsou platné pouze pro Evropskou unii. Jestliže budete chtít tyto položky zlikvidovat učiňte tak prosím v souladu s platnými vnitrostátními právními předpisy nebo podle jiných směrnic platných ve vaši zemi, které se týkají zacházení s elektrickými zařízeními a bateriemi.

#### **Vážení zákazníci,**

Společnost TCL tímto prohlašuje, že toto zařízení splňuje požadavky směrnice 2014/53/EU. Úplný text prohlášení o shodě EU je k dispozici na následující webové adrese: www.thomsontv.eu

*Obrázky a ilustrace v tomto návodu k použití mají pouze referenční charakter a mohou se lišit od skutečného vzhledu výrobku. Provedení výrobku a specifikace mohou být změněny bez předchozího upozornění.*

Česky

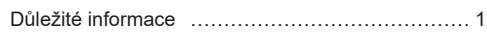

### **Kapitola 1 – připojení**

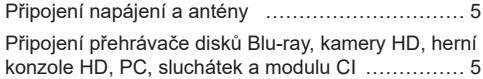

## **Kapitola 2 – začínáme**

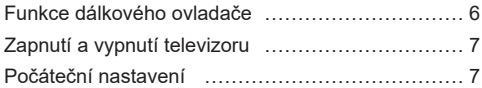

### **Kapitola 3 – základní operace televizoru**

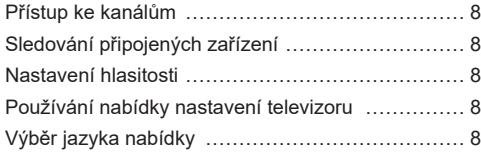

#### **Kapitola 4 – rozšířené používání televizoru**

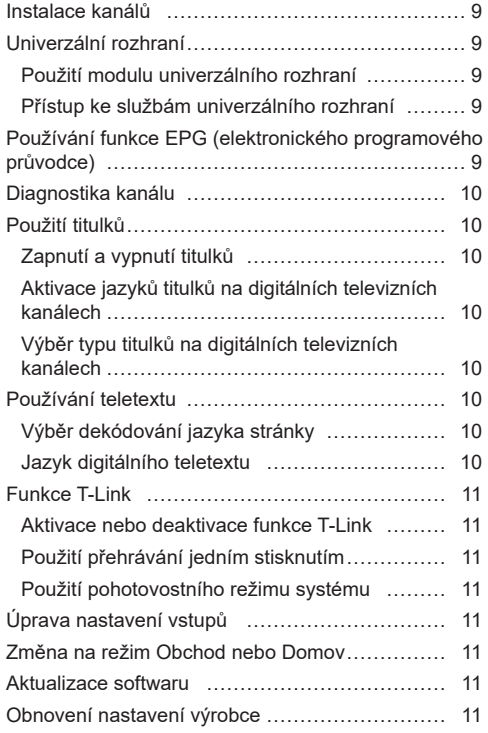

Prohlížení obrázků, přehrávání hudby a sledování filmů z paměťových zařízení USB ………………… 12 Obraz ……………………………………………… 12 Hudba ……………………………………………… 12 Filmy ……………………………………………… 12

#### **Kapitola 5 – Ostatní informace**

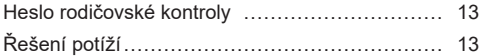

# **Připojení napájení a antény**

 $\overline{++}$ 

Kabel

Chcete-li televizor po zapojení napájecího kabelu zapnout, stiskněte tlačítko  $\psi$  nebo **POWER**/ $\psi$ . *Poznámka: Před připojováním zařízení odpojte napájecí kabel.*

# **Připojení přehrávače disků Blu-ray, kamery HD, herní konzole HD, PC, sluchátek a modulu CI**

 $\overline{\mathbf{H}}$ 

PCHerní konzole HD Kamera HD m Œ 'n dT b dia any amin'ny faritr'i A Přehrávač disků Blu-ray **OUT HDMI** ⊚ഹ

# *Poznámky:*

- *- Některé modely nejsou vybaveny všemi konektory.*
- *- Polohy a názvy funkčních tlačítek a konektorů televizoru se mohou lišit podle modelu.*
- *- Před připojením počítače nastavte obnovovací frekvenci monitoru počítače na 60 Hz.*
- *- Doporučujeme použít co nejkratší vysoce kvalitní HDMI kabely k zamezení možného rušení. - Funkce ARC (Audio Return Channel - zpětný zvukový kanál) je podporována pouze portem HDMI podporujícím funkci ARC.*
- *- Konektor USB slouží k zadávání dat z paměťových zařízení USB.*
- *- Všechna USB zařízení musí být připojena k televizoru přímo, bez prodlužovacích kabelů. Je-li prodlužovací kabel nutný, musí být co nejkratší a vybavený feritem.*

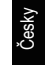

# **Funkce dálkového ovladače**

Většina funkcí televizoru se ovládá pomocí nabídek, které se objevují na obrazovce. Dálkový ovladač dodávaný s televizorem lze používat k procházení nabídek a ke konfiguraci všech obecných nastavení.

**Source** Slouží k výběru připojených zařízení.

Slouží k uvedení do pohotovostního režimu nebo k jeho ukončení.

**Číselná**  Slouží k zadání čísla kanálu nebo jiného čísla.

**tlačítka**

**ECO** Slouží k zapínání nebo vypínání režimu ECO.

**Guide** Slouží k zapínání a vypínání průvodce EPG (dostupný pouze u digitálních kanálů).

**Menu** Slouží k otevření hlavní nabídky nebo k návratu do předchozí nabídky. **Exit** Slouží k ukončení nabídky nebo teletextu.

- **▲▼** Slouží k navigaci v hlavní nabídce, výběru možností nabídky, přepnutí na předchozí nebo další fotografii, skladbu či video ve funkci USB.
- **◄►** Slouží k navigaci v hlavní nabídce, nastavení funkcí a změně hodnot.

**/\*Zoom+/-**  Tlačítko ► lze použít také k otevření odpovídající podnabídky. *\* Slouží k výběru formátu obrazu. Poznámka: Doporučujeme používat režim zobrazení na celé obrazovce. Nepoužívejte dlouhodobě režim zobrazení s černými pruhy po obou stranách obrazu (například formát 4:3), protože může dojít k trvalému poškození televizní obrazovky.*

- **OK** Slouží k otevření odpovídající podnabídky a aktivaci nastavení v nabídkách, ke zmrazení/rozmrazení obrazu v režimu digitální TV.
- **Option** Slouží k zobrazení nabídky funkcí určených k provádění určitých operací. Slouží k zobrazení nabídky teletextu na stránce teletextu.
- **Return** Slouží k návratu na předchozí kanál nebo nabídku.
	- **V+/-** Slouží k ovládání hlasitosti.
	- **Info** Slouží k zobrazení informací o programu, jsou-li k dispozici.
	- **Mute** Slouží k vypnutí a opětovnému zapnutí zvuku.
	- **P+/-** Slouží ke změně kanálů.
	- **TEXT** Slouží k zapínání a vypínání teletextu.
- **SUBTITLE** Slouží k výběru jazyka titulků dostupného pro vybraný digitální televizní program.
	- **LIST** Slouží k zobrazení seznamu kanálů.
		- **TV** Slouží k přepnutí režimu televizoru.

**Barevná**  Slouží k volbě funkcí nebo stránek teletextu.

**tlačítka**

- **Lang** Slouží k výběru jazyka zvuku, který je dostupný pro zvolený program digitální TV.
	- *Poznámka: Typ dálkového ovladače se může změnit bez upozornění.*

**Důležité upozornění:**

Baterii nevystavujte působení nadměrného tepla, například slunečnímu záření, ohni apod. V případě, že nebude dálkový ovladač delší dobu používat, vyjměte z něj baterie. Baterie ponechané v příslušenství mohou způsobit poškození a korozi kvůli úniku, a tím ruší platnost záruky.

Pro ochranu životního prostředí použijte k likvidaci baterií místní středisko sběru odpadu. Při likvidaci baterií se řiďte pokyny.

**UPOZORNĚNÍ:** Vložíte-li baterie špatného typu, hrozí riziko výbuchu. Vyměňte je pouze za shodný nebo ekvivalentní typ doporučený výrobcem příslušenství.

Pokud jsou baterie v dálkovém ovladači vybité, můžete používat tlačítka na televizním přijímači. Mají následující funkce:

#### 1. Tlačítko ≡/b

Zapíná TV z pohotovostního režimu. V režimu TV stiskněte pro zobrazení hlavní nabídky. V režimu nabídky na dobu 2 sekund stiskněte a volbu potvrďte (má stejnou funkci jako tlačítko **OK** na dálkovém ovladači). Když je TV zapnutá, na dobu 2 sekund stiskněte a přímo otevřete nebo zavřete seznam zdrojů. Dlouhým stisknutím trvajícím déle než 3 sekundy TV vypnete.

#### 2. Tlačítko **∢ ≽**

Sníží nebo zvýší hlasitost. V režimu nabídky má stejnou funkci jako tlačítka ◄/► na dálkovém ovladači a upravuje ovládání nabídky. *(Poznámka: V některých nabídkách má stejnou funkci jako tlačítko* **OK** *na dálkovém ovladači.)*

#### 3. Tlačítko ▲ <del>▼</del>

Prochází seznamem kanálů. V režimu nabídky má stejnou funkci jako tlačítka ▲/▼ na dálkovém ovladači a upravuje ovládání nabídky.

# **Zapnutí a vypnutí televizoru**

- **1.** Je-li připojen napájecí kabel, televizor se buď přímo zapne, nebo bude v pohotovostním režimu. Jeli televizor v pohotovostním režimu, zapněte jej stisknutím tlačítka  $\Phi$  nebo **POWER/** $\Phi$  na přijímači nebo tlačítka na dálkovém ovladači.
- 2. Pokud chcete televizor přepnout do pohotovostního režimu, stiskněte tlačítko  $\psi$  na dálkovém ovladači. Televizor zůstane zapnutý, ale s nízkou spotřebou elektrické energie.
- **3.** Chcete-li televizor úplně vypnout, vytáhněte zástrčku napájecího kabelu ze síťové zásuvky.

# **Počáteční nastavení**

Při prvním zapnutí televizoru se objeví obrazovka **Hello** (Vítejte), která vás provede úvodním nastavením. Řiďte se pokyny uvedenými na obrazovce a dokončete úvodní nastavení, například výběr jazyka, vyhledání kanálů a další. Při každém kroku lze buď vybrat nějakou volbu, nebo krok přeskočit. Pokud nějaký krok přeskočíte, lze nastavení provést později v nabídce Nastavení.

*Poznámka: Jestliže byly při vyhledávání kanálů nalezeny pouze analogové kanály, může to být způsobeno špatnou kvalitou vysílání, a proto se na tento jev se nevztahuje záruka výrobce. Výrobce nemůže být zodpovědný za výpadek vysílání nebo za jeho špatnou kvalitu v některých oblastech.*

# **Přístup ke kanálům**

Česky

**Pomocí číselných tlačítek:** Ke kanálům lze přistoupit stisknutím příslušného číselného tlačítka na dálkovém ovladači.

**Pomocí tlačítek P+/-:** Stisknutím tlačítek **P+/-** na dálkovém ovladači nebo odpovídajících tlačítek na televizním přijímači lze procházet mezi kanály.

**Pomocí tlačítka LIST:** Stisknutím tlačítka **LIST** na dálkovém ovladači lze zobrazit seznam kanálů stisknutím tlačítek ▲/▼ vybrat kanály, poté stiskněte tlačítko **OK** pro potvrzení.

# **Sledování připojených zařízení**

Vyberte připojená zařízení pomocí tří způsobů uvedených níže:

- Stiskněte tlačítko **Menu** pro zobrazení hlavní nabídky, stiskněte tlačítka ▲/▼/◄/► pro výběr zdroje vstupu, poté stiskněte tlačítko **OK** pro vstup.
- Stiskněte tlačítko **Source** pro zobrazení nabídky **Input Source** (Vstupního zdroje), stiskněte tlačítka ▲/▼ a tlačítko **OK** pro výběr zdroje vstupu.
- Můžete rovněž stisknout odpovídající tlačítka na televizoru pro procházení televizními a jinými vstupními zdroji.

Opět stiskněte tlačítko **Source** nebo tlačítko **Exit**, čímž zavřete nabídku.

# **Nastavení hlasitosti**

**Ovládání hlasitosti:** Stisknutím tlačítek **V+/-** na dálkovém ovladači nebo odpovídajících tlačítek na televizním přijímači lze zvýšit nebo snížit hlasitost.

**Vypnutí zvuku:** Chcete-li dočasně vypnout zvuk, stiskněte tlačítko **Mute**. Chcete-li hlasitost obnovit, stiskněte znovu toto tlačítko nebo tlačítko **V+**.

# **Používání nabídky nastavení televizoru**

Umožňuje upravovat nastavení televizoru, jako například obraz a zvuk.

- **1.** Stisknutím tlačítka **Menu** se zobrazí hlavní nabídka.
- **2.** Stiskněte tlačítka▲/▼/◄/► pro výběr položky **Settings** (Nastavení) a stiskněte tlačítko **OK** pro zobrazení nabídky nastavení.
- **3.** Stisknutím tlačítek ▲/▼ vyberte požadovanou položku a poté stisknutím tlačítka **OK**/► otevřete odpovídající podnabídku.
- **4.** V podnabídkách vyberete možnosti nabídky stisknutím tlačítek ▲/▼. Poté stisknutím tlačítka **OK**/► otevřete seznam možností, rozhraní nastavení nebo odpovídající podnabídku.
- **5.** Stiskněte tlačítko **Return** pro návrat do předchozí nabídky.
- **6.** Stisknutím tlačítka **Exit** zavřete nabídku.
	- *Poznámka: Můžete rovněž stisknout tlačítko Option na dálkovém ovladači pro výběr položky Settings (Nastavení) a stisknout tlačítko OK pro přechod do nabídky nastavení. U některých zdrojů signálů nemusí být některé volby k dispozici.*

# **Výběr jazyka nabídky**

Umožňuje vybrat upřednostňovaný jazyk nabídky.

- **1.** Stisknutím tlačítka **Menu** se zobrazí hlavní nabídka.
- **2.** Stiskněte tlačítka ▲/▼/◄/► pro výběr položky **Settings** (Nastavení) a stiskněte tlačítko **OK**, použitje tlačítka ▲/▼ pro výběr položky **System** (Systém), a stiskněte tlačítko **OK**/► pro vstup.
- **3.** Vyberte položku **Menu language** (Jazyk nabídky) a stiskněte tlačítka ▲/▼ pro výběr požadovaného jazyka, poté stiskněte tlačítko **OK** pro potvrzení.
- **4.** Stisknutím tlačítka **Exit** zavřete nabídku.

# **Instalace kanálů**

V této části je popsán způsob automatického vyhledávání a ukládání kanálů. Lze podle nich postupovat v libovolném z níže uvedených příkladů:

- přeskočili jste krok instalace kanálů při počátečním nastavení,
- v režimu televizoru se zobrazí výzva, že nejsou nastaveny žádné kanály,
- chcete aktualizovat kanály.
- **1.** V režimu televize stiskněte tlačítko **Menu** pro zobrazení hlavní nabídky, použijte tlačítka ▲/▼/◄/► pro výběr položky **Settings** (Nastavení) a stiskněte tlačítko **OK**. Stiskněte tlačítka▲/▼ pro výběr položky **Channel > Channel Scan** (Kanál > Vyhledat kanály), poté stiskněte tlačítko **OK**/► pro vstup.
- **2.** Televizor naladí a uspořádá kanály podle vaší země. Stisknutím tlačítek ▲/▼ vyberte možnost **Country** (Země) a stisknutím tlačítka **OK**/► otevřete nabídku. Zadejte výchozí heslo 1234 nebo vaše vlastní heslo v případě, že jste heslo změnili v nabídce **Settings > Lock > Change password** (Nastavení > Zámek > Heslo změnit). Stisknutím tlačítek ▲/▼ vyberte svou zemi a stisknutím tlačítka **OK** potvrďte volbu.
- **3.** Stisknutím tlačítek ▲/▼ vyberte možnost **Automatic search** (Aut. vyhledání) a stisknutím tlačítka **OK**/► otevřete nabídku.
- **4.** Stisknutím tlačítek ▲/▼ vyberte možnost **Tuner mode** (Režim tuneru) a stisknutím tlačítek ◄/► vyberte možnost **Antenna** (Anténa), **Cable** (Kabel) nebo **Satellite** (Satelit). *(Poznámka: Možnost Satellite (Satelit) nemusí být u některých modelů dostupná.)*
- **5.** Stisknutím tlačítek ▲/▼ vyberete ke konfiguraci jiné volby.
- **6.** Po dokončení konfigurace vyberte stisknutím tlačítka ▼ možnost **Search** (Vyhledat) a stisknutím tlačítka **OK** spusťte vyhledávání kanálů.
- **7.** Hledání může trvat několik minut. Po automatickém vyhledání se kanály uspořádají v přednastaveném pořadí. Pokud si přejete přeskočit kanály nebo nastavit oblíbené kanály, stiskněte tlačítko **Menu** na dálkovém ovladači, poté stiskněte ▲/▼/◄/► pro výběr položky **Settings > Channel > Channel organizer** (Nastavení > Kanál > Uspořádání kanálů) a stiskněte tlačítko **OK**/► úrp vstup.

# **Univerzální rozhraní**

Kódované digitální televizní kanály lze dekódovat pomocí modulu univerzálního rozhraní a karty poskytnuté provozovatelem televizních služeb.

Modul univerzálního rozhraní může umožňovat několik digitálních služeb podle provozovatele a služeb, které si vyberete (například placené televizní kanály). Podrobnější informace o nabízených službách a podmínkách si vyžádejte od provozovatele televizních služeb.

## **Použití modulu univerzálního rozhraní**

**VAROVÁNÍ: Před vložením modulu univerzálního rozhraní televizní přijímač vypněte. Vždy dodržujte návod uvedený níže. Chybné vložení modulu univerzálního rozhraní může mít za následek poškození modulu i televizního přijímače.** 

- **1.** Podle návodu vytištěného na modulu univerzálního rozhraní jemně zasuňte modul do slotu univerzálního rozhraní na televizním přijímači.
- **2.** Modul zasuňte na doraz.
- **3.** Televizní přijímač zapněte a počkejte na aktivaci funkce univerzálního rozhraní. To může trvat i několik minut.
	- *Poznámka: Modul univerzálního rozhraní ze slotu nevyjímejte. Vyjmutím modulu se deaktivují digitální služby. Tato TV splňuje certifikaci CI+. Doporučujeme, abyste používali modulu univerzálního rozhraní označený CI+.*

### **Přístup ke službám univerzálního rozhraní**

Po vložení a aktivaci modulu univerzálního rozhraní stiskněte na dálkovém ovladači tlačítko **Menu**, vyberte možnost **Settings > Channel > Common interface** (Nastavení> Kanál > Univerzální rozhraní) a zadejte stisknutím tlačítka **OK**/►.

Tato možnost nabídky je k dispozici jen v případě, že modul univerzálního rozhraní je správně vložen a aktivní. Aplikace a obsah na obrazovce poskytuje provozovatel digitálních televizních služeb.

# **Používání funkce EPG (elektronického programového průvodce)**

EPG je průvodce na obrazovce, který zobrazuje informace o plánovaných digitálních televizních programech. Programy lze procházet, vybírat a sledovat.

**1.** Na dálkovém ovladači stiskněte tlačítko **Menu**, vyberte možnost **Settings > Channel > EPG** (Nastavení > Kanál > EPG) a zadejte stisknutím tlačítka **OK**/►. Na dálkovém ovladači můžete také stisknout tlačítko **Guide**, objeví se možnost **Programme Guide** (Průvodce programy), která vám umožní získat informace o aktuálním nebo dalším programu přehrávaném na každém kanálu. Pomocí tlačítek ▲/▼/◄/► na dálkovém ovladači lze procházet různé programy.

- **2.** Pro zobrazení EPG použijte příslušná tlačítka zobrazená na obrazovce.
	- **Info** (Informace): Stiskněte zelené tlačítko a podíveite se na související informace.
	- **Schedule** (Plán): Stiskněte žluté tlačítko a podívejte se na svůj seznam plánů. Dalším stisknutím žlutého tlačítka se vrátíte na předchozí nabídku, stisknutím červeného tlačítka odstraníte kanál ze seznamu plánů.
	- **Remind** (Připomenutí): Stiskněte modré tlačítko a otevřete nabídku **Set a reminder** (Nastavit připomenutí), vyberte připomenutí pomocí tlačítka ▲/▼ a potvrďte tlačítkem **OK**. Pomocí tlačítka ◄/► nastavte vlastní připomenutí.
- **3.** EPG ukončete stisknutím tlačítka **Guide** nebo **Exit** .

# **Diagnostika kanálu**

- **1.** Stiskněte tlačítko **Menu** na dálkovém ovladači a vyberte možnost **Settings > Channel > Channel diagnostics** (Nastavení > Kanál > Diagnostika kanálu.
- **2.** Stisknutím tlačítka **OK/►** se zobrazí informace o signálu aktuálního digitálního kanálu, například intenzita signálu, frekvence atd.

# **Použití titulků**

Titulky lze aktivovat pro každý televizní kanál jednotlivě. Titulky jsou přenášeny přes Teletext nebo prostřednictvím digitálního vysílání DVB-T/DVB-C. U digitálního přenosu budete mít další možnost výběru požadovaného jazyka titulků.

### **Zapnutí a vypnutí titulků**

- **1.** Stiskněte tlačítko **Menu** na dálkovém ovladači, vyberte možnost **Settings > Channel > Subtitle** (Nastavení > Kanál > Titulky a zadejte stisknutím tlačítka **OK**/**►**.
- **2.** Vyberte možnost **Subtitle** (Titulky) a stisknutím tlačítka **OK**/► otevřete nabídku. Stisknutím tlačítka ▲/▼ vyberte možnost **On** (Zap) nebo **Off** (Vyp) a stisknutím tlačítka **OK** potvrďte volbu.
- **3.** Stisknutím tlačítka **Exit** zavřete nabídku.

## **Aktivace jazyků titulků na digitálních televizních kanálech**

**1.** Stiskněte tlačítko **Menu** na dálkovém ovladači, vyberte možnost **Settings > Channel > Subtitle > Digital subtitle language 1st** (Nastavení > Kanál > Titulky > První jazyk digitálních titulků) a zadejte stisknutím tlačítka **OK**/►.

- **2.** Stisknutím tlačítka ▲/▼ vyberte jako jazyk titulků svůj upřednostňovaný jazyk a stisknutím tlačítka **OK** potvrďte volbu.
- **3.** Stisknutím tlačítka ▲/▼ vyberte možnost **Digital subtitle language 2nd** (Jazyk digitálních titulků 2) a stisknutím tlačítka **OK**/► otevřete nabídku.
- **4.** Stisknutím tlačítka ▲/▼ vyberte sekundární jazyk titulků a stisknutím tlačítka **OK** potvrďte volbu.
- **5.** Stisknutím tlačítka **Exit** zavřete nabídku.

### **Výběr typu titulků na digitálních televizních kanálech**

- **1.** Stiskněte tlačítko **Menu** na dálkovém ovladači, vyberte možnost **Settings > Channel > Subtitle type** (Nastavení > Kanál > Typ titulků) a zadejte stisknutím tlačítka **OK**/►.
- **2.** Stisknutím tlačítka ▲/▼ vyberte typ titulků a stisknutím tlačítka **OK** potvrďte volbu. Zvolením možnosti **Hearing impaired** (Sluchově postižení) lze zobrazit titulky pro neslyšící ve vybraném jazyku.
- **3.** Stisknutím tlačítka **Exit** zavřete nabídku.

# **Používání teletextu**

### **Výběr dekódování jazyka stránky**

- **1.** Stiskněte tlačítko **Menu** na dálkovém ovladači, vyberte možnost **Settings > Channel > Teletext > Decoding page language** (Nastavení > Kanál > Teletext > Jazyk stránky dekódování) a zadejte stisknutím tlačítka **OK**/►.
- **2.** Stisknutím tlačítka ▲/▼ vyberte vhodný typ jazyka, ve kterém se teletext zobrazí, a stisknutím tlačítka **OK** potvrďte volbu.
- **3.** Stisknutím tlačítka **Exit** zavřete nabídku.

### **Jazyk digitálního teletextu**

Na digitálních TV kanálech si v závislosti na poskytovateli můžete vychutnat službu s několika počátečními teletextovými stránkami v různých .<br>jazycích. Tato funkce umožňuje vybrat dostupný ,<br>jazyk jako primární jazyk, který se vztahuje k různým počátečním stránkám teletextu.

- **1.** Stiskněte tlačítko **Menu** na dálkovém ovladači, vyberte možnost **Settings > Channel > Teletext > Digital teletext** (Nastavení > Kanál > Teletext > Jazyk digitálního teletextu) a zadejte stisknutím tlačítka **OK**/►.
- **2.** Stisknutím tlačítka ▲/▼ vyberte jazyk a stisknutím tlačítka **OK** potvrďte volbu.
- **3.** Stisknutím tlačítka **Exit** zavřete nabídku.

# **Funkce T-Link**

Použijte tuto funkci k vyhledávání CEC zařízení připojené přes zásuvky HDMI k vašemu televizoru a aktivujte přehrávání jedním stiskem a pohotovostní režim jedním stiskem mezi CEC zařízeními.

# **Aktivace nebo deaktivace funkce T-Link**

- **1.** Stiskněte tlačítko **Menu** na dálkovém ovladači, vyberte možnost **Settings > System > T-Link** (Nastavení > Systém > T-Link) a zadejte stisknutím tlačítka **OK**/►.
- **2.** Stisknutím tlačítka ▲/▼ vyberte možnost **T-Link** (T-Link) a stisknutím tlačítka **OK**/► otevřete nabídku.
- **3.** Stisknutím tlačítka ▲/▼ vyberte možnost **On** (Zap) nebo **Off** (Vyp) a stisknutím tlačítka **OK** potvrďte volbu.
- **4.** Stisknutím tlačítka **Exit** zavřete nabídku.

### **Použití přehrávání jedním stisknutím**

Díky přehrávání jedním stisknutím dojde při stisknutí tlačítka přehrávání např. na dálkovém ovladači DVD ke spuštění přehrávání DVD zařízení a automaticky dojde k přepnutí televizoru na správný zdroj a zobrazení DVD obsahu.

### **Použití pohotovostního režimu systému**

V pohotovostním režimu systému dojde stisknutím tlačítka  $\circ$  např. na dálkovém ovladači televizoru k uvedení televizoru a všech připojených HDMI zařízení do pohotovostního režimu.

*Poznámky:* 

- *Funkce CEC závisí na připojeném zařízení a je možné, že některá zařízení nebudou po připojení k tomuto televizoru spolupracovat správně. Další informace získáte v uživatelské příručce problematických zařízení nebo u jejich výrobce.*
- *Přístup k možnosti T-Link (T-Link) také získáte stisknutím tlačítka Option na dálkovém ovladači.*

# **Úprava nastavení vstupů**

Televizní přijímač lze nakonfigurovat také podle zařízení, která k němu připojíte.

- **1.** Stiskněte tlačítko **Menu** na dálkovém ovladači, vyberte možnost **Settings > System > Input setting** (Nastavení > Systém > Nastavení vstupu) a zadejte stisknutím tlačítka **OK**/►.
- **2.** Stisknutím tlačítka ▲/▼ vyberte konektor, ke kterému je vaše zařízení připojeno a zadejte stisknutím tlačítka **OK**/►.
- **3.** Stisknutím tlačítka ▲/▼ vyberte typ zařízení připojeného k tomuto konektoru a potvrďte stisknutím tlačítka **OK**/►.

Po nakonfigurování bude v seznamu zdroje vstupu po stisknutí tlačítka **Source** na dálkovém ovladači nebo v hlavní nabídce po stisknutí tlačítka **Menu** na dálkovém ovladači zobrazen štítek vybraného zdroje za názvem příslušného konektoru.

# **Změna na režim Obchod nebo Domov**

- **1.** Stiskněte tlačítko **Menu** na dálkovém ovladači, vyberte možnost **Settings > System > Location** (Nastavení > Systém > Umístění) a zadejte stisknutím tlačítka **OK**/►.
- **2.** Stisknutím tlačítka ▲/▼ vyberte svou polohu jako **Shop** (Obchod) nebo **Home** (Domov) a zadejte stisknutím tlačítka **OK**/►.
- **3.** Stisknutím tlačítka **Exit** zavřete nabídku. *Poznámka: Podle předpisu Evropské komise 2009/125/ES bude televize v domácím režimu automaticky přepnuta do pohotovostního režimu, jestliže s ní nebude uživatelem manipulováno 4 hodiny. Pokud chcete tuto funkci zrušit, vyberte Settings > Time > Auto Standby (Nastavení > Čas > Automatický pohotovostní režim)*

# **Aktualizace softwaru**

Tuto funkci použijte pro aktualizaci softwaru.

- **1.** Stiskněte tlačítko **Menu** na dálkovém ovladači, vyberte možnost **Settings > System > Software update** (Nastavení > Systém > Aktualizace softwaru) a zadejte stisknutím tlačítka **OK**/►.
- **2.** Stisknutím tlačítka ▲/▼ vyberte svůj požadovaný způsobem aktualizace softwaru a spusťte ji stisknutím tlačítka **OK**/►.

# **Obnovení nastavení výrobce**

Umožňuje obnovit výchozí hodnoty všech nastavení televizoru z výroby.

- **1.** Stiskněte tlačítko **Menu** na dálkovém ovladači, vyberte možnost **Settings > System > Reset shop** (Nastavení > Systém > Reset obchodu) a zadejte stisknutím tlačítka **OK**.
- **2.** Heslo zadejte pomocí číselných tlačítek.
- **3.** Stiskněte tlačítko ◄/► a vyberte tlačítko **OK.** Stisknutím tlačítka **OK** resetování spustíte.
- **4.** Objeví se obrazovka **Hello** (Vítejte). Řiďte se pokyny uvedenými na obrazovce.

**4.** Stisknutím tlačítka **Exit** zavřete nabídku.

# **Prohlížení obrázků, přehrávání hudby a sledování filmů z paměťových zařízení USB**

Vaše TV je opatřena konektory USB, které vám umožňují prohlížet si fotografie, poslouchat hudbu nebo sledovat filmy uložené na disku USB.

Podporované formáty souborů:

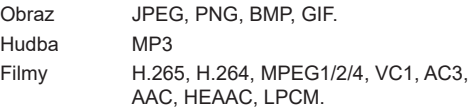

#### *Poznámky:*

- *Některé klíče USB a výrobky USB, jako například digitální fotoaparáty nebo mobilní telefony, nejsou se standardem USB 2.0 plně kompatibilní, takže s multimediálním přehrávačem televizoru nemusí fungovat. Ne všechny klíče nebo zařízení USB jsou kompatibilní s funkcí USB. Ne všechny výše uvedené formáty jsou rozpoznány. Kódované formáty vašich souborů určí, zdali je bude možno použít.*
- *Formát H.265 nemusí být u některých modelů k dispozici.*

Pokud chcete otevřít nabídku **Media** (Média), stiskněte tlačítko **Source** na dálkovém ovladači a vyberte možnost **Media** (Média).

### **Obraz**

Je-li tato funkce dostupná, použijte ji k prohlížení fotek.

- **1.** Vyberte možnost **Media > Picture** (Média > Snímek) a zadejte stisknutím tlačítka **OK**.
- **2.** Po výběru správného disku zadejte stisknutím tlačítka **OK**, potom pomocí tlačítka ▲/▼/◄/► vyberte fotografii.
- **3.** Sledujte stisknutím tlačítka **OK**, prezentace začne od vybrané fotografie. Pozastavte stisknutím tlačítka **OK**. Stiskněte tlačítko **Menu** a zobrazte nabídku fotografií. Obrázky můžete přehrávat v prezentaci, pozastavovat je nebo otáčet, vybrat jiný režim prezentace, zobrazit efekty apod.

### **Hudba**

Tuto funkci použijte pro přehrávání hudby, je-li nějaká k dispozici.

- **1.** Vyberte možnost **Media > Music** (Média > Hudba) a zadejte stisknutím tlačítka **OK**.
- **2.** Po výběru správného disku zadejte stisknutím tlačítka **OK**, potom pomocí tlačítka ▲/▼/◄/► vyberte skladbu.

**3.** Přehrávejte stisknutím tlačítka **OK**, automatické přehrávání začne od vybrané skladby. Stiskněte tlačítko **Menu** a zobrazte nabídku hudby. Skladbu můžete přehrát nebo pozastavit, vybrat odlišný režim přehrávání apod.

## **Filmy**

Použijte tuto funkci ke sledování videí, je-li dostupná.

- **1.** Vyberte možnost **Media > Movie** (Média > Filmy) a zadejte stisknutím tlačítka OK.
- **2.** Po výběru správného disku zadejte stisknutím tlačítka **OK**, potom pomocí tlačítka ▲/▼/◄/► vyberte video.
- **3.** Sledujte stisknutím tlačítka **OK**, automatické přehrávání začne od vybraného videa. Stiskněte tlačítko **Menu** a zobrazte nabídku videa. Videa můžete přehrávat, pozastavovat, vybrat odlišný režim přehrávání, režim obrazovky, přednastavení obrazu apod.

# **Heslo rodičovské kontroly**

- Výchozí heslo je 1234. Heslo lze změnit.
- Super heslo je 0423. Jestliže své heslo zapomenete, zadejte super heslo. Dojde k přepsání všech existujících hesel.

# **Řešení potíží**

Než se obrátíte na servis, projděte si, prosím, následující seznam.

### **Není vidět obraz ani slyšet zvuk.**

- Zkontrolujte, zda je napájecí kabel správně vložen do síťové zásuvky.
- Zkontrolujte, zda je typ zdroje správně nastaven.
- Zkontrolujte, zda je anténa správně připojena.
- Zkontrolujte, zda není hlasitost na minimu nebo zdali není zvuk vypnut.
- Zkontrolujte, zda nejsou připojena sluchátka.
- Televize může přijímat jiný signál než signál televizních vysílacích stanic.

### **Obraz není jasný.**

- Zkontrolujte, zda je anténní kabel správně připojen.
- Zvažte, zdali je váš televizní signál správně přijímán.
- Špatná kvalita obrazu se může vyskytnout v případě, že jsou zároveň připojeny kamera VHS, videokamera nebo jiné periferní zařízení. Vypněte jedno z periferních zařízení.
- Na obrazovce jsou vidět "duchy" nebo dvojitý obraz ze stínění antény vysokými budovami nebo horami. Kvalita obrazu se může zlepšit za použití silně směrové antény.
- Vodorovné tečkované linky na obrazu mohou být způsobeny elektrickým rušením, např. vlivem použití vysoušeče vlasů, neonovými světly v blízkosti ap. Vypněte tyto přístroje.

#### **Obraz je příliš tmavý, příliš světlý nebo slabě zbarvený.**

- Zkontrolujte nastavení barev.
- Zkontrolujte nastavení jasu.
- Zkontrolujte nastavení ostrosti.

### **Dálkový ovladač nefunguje.**

- Zkontrolujte baterie v dálkovém ovladači.
- Zajistěte, aby okénko snímače dálkového ovladače na přední straně televizoru nebylo silně osvětleno zářivkou.
- Zkuste vyčistit okénko snímače dálkového ovladače na přední straně televizoru jemným hadříkem.

Jestliže nebude tato technická otázka vyřešena výše uvedeným způsobem, podívejte se prosím do záruční karty na informaci o servisu.

### **Provozní podmínky**

Teplota 5–35 °C Vlhkost 20–75 % (bez kondenzace)

#### **Skladovací podmínky**

Teplota -15–45 °C Vlhkost 10–90 % (bez kondenzace)

#### **Upozornění u software z otevřených zdrojů**

Máte-li jakékoli dotazy nebo požadavky týkající se otevřeného zdrojového kódu, obraťte se na nejbližší kancelář společnosti TCL.

Tento produkt používá GPL (verze 2 a 3) a LGPL (verzi 2.1) a MPL (verzi 1.1).

Tento výrobek používá některé softwarové programy, které jsou distribuovány nezávislou skupinou JPEG (Independent JPEG Group).

Tento výrobek používá některé softwarové programy, které jsou distribuovány projektem libpng (libpng Project).

Tento výrobek používá některé softwarové programy, které jsou distribuovány projektem Freetype (Freetype Project).

Tento výrobek používá některé softwarové programy, které jsou distribuovány projektem zlib (zlib Project).

Tento výrobek používá některé softwarové programy (curl, cares, xml2, pixman, iniparser, fastlz), které jsou distribuovány v rámci licence MIT.

Tento výrobek používá opensl, xerces, který je distribuován v rámci SSLeay a OpenSSL.

Software distribuovaný v rámci licence GPL: Linux Kernel, iconv

GNU Lesser General Public License software: DFB (DirectFB), glib, alsa, neon, pango, qt, glibc, uclibc BSD software: webp, mng, uriparser